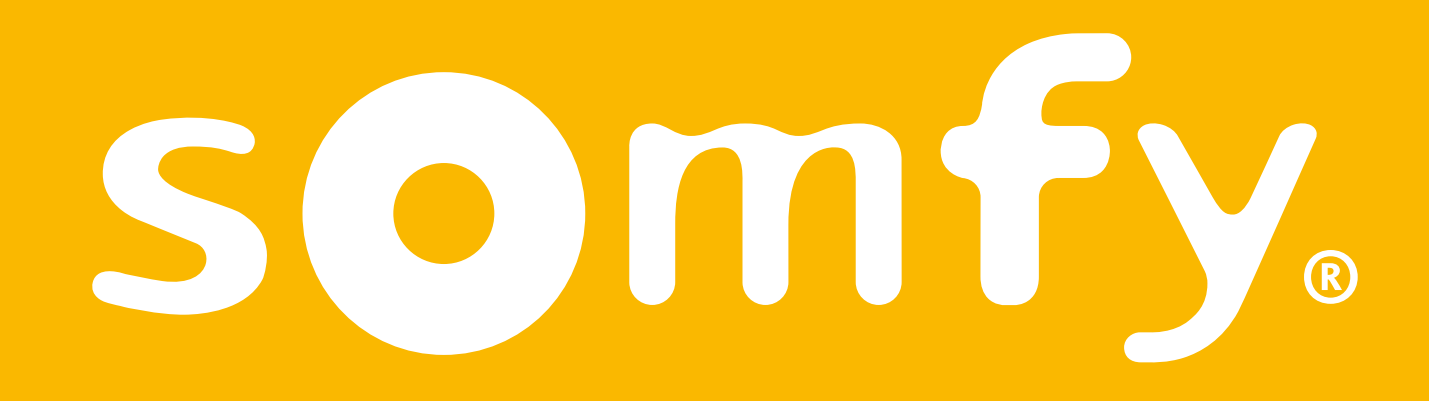

# TaHoma® switch

Telepítési útmutató

**HU**

# Üdvözöljük!

Helyezze üzembe a TaHoma® Switch eszközt néhány egyszerű lépésben

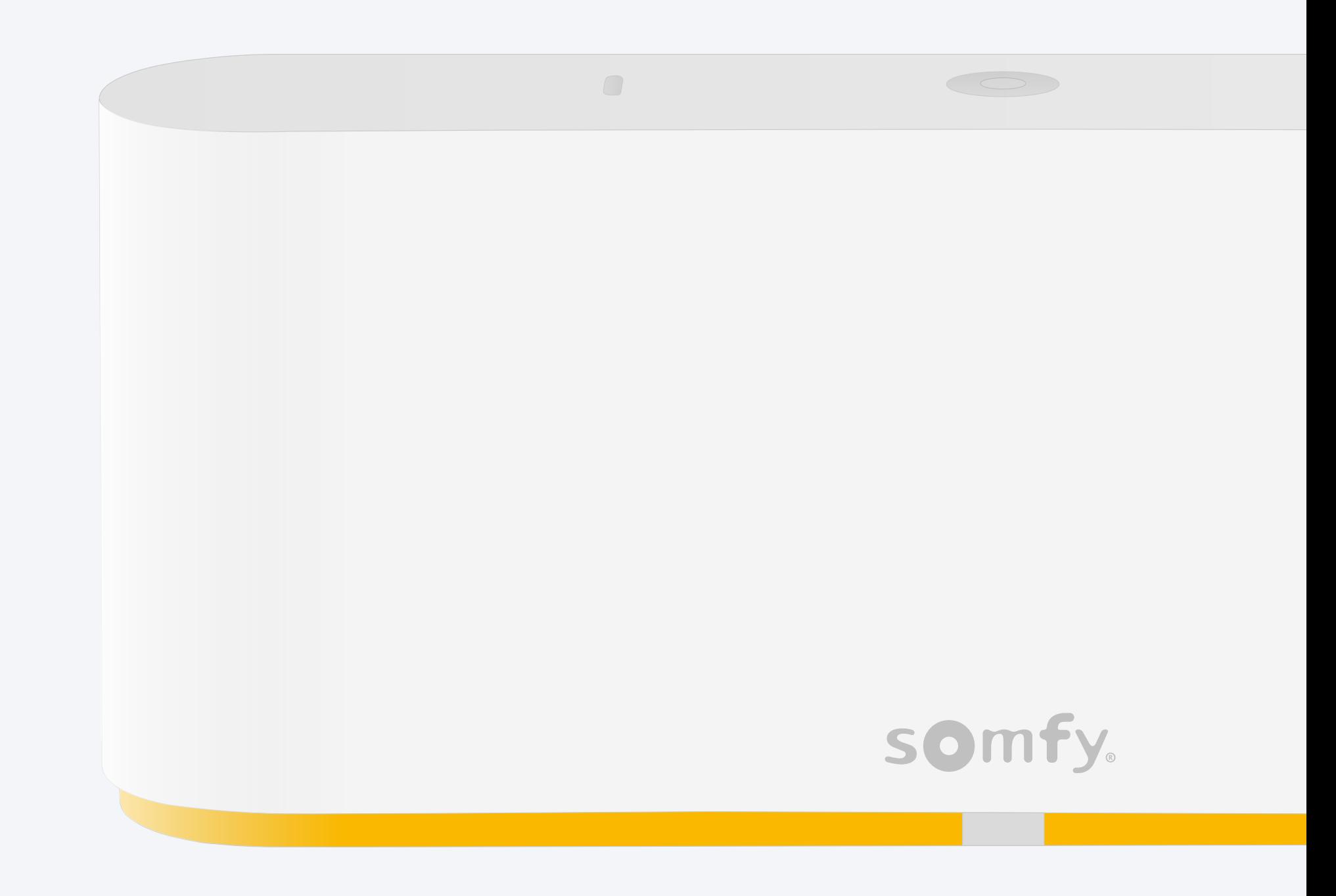

#### A csomag tartalma

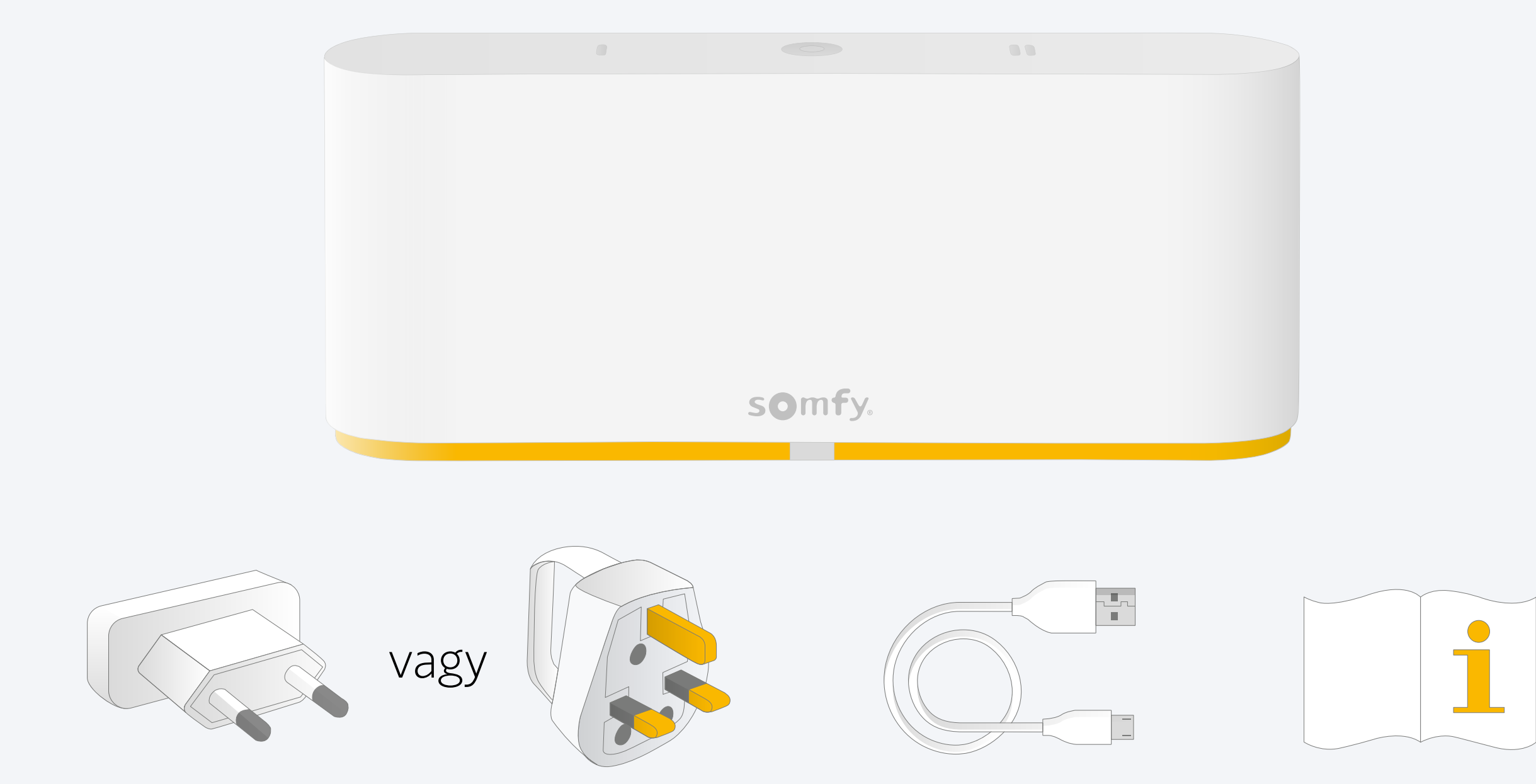

#### TaHoma® alkalmazás telepítése

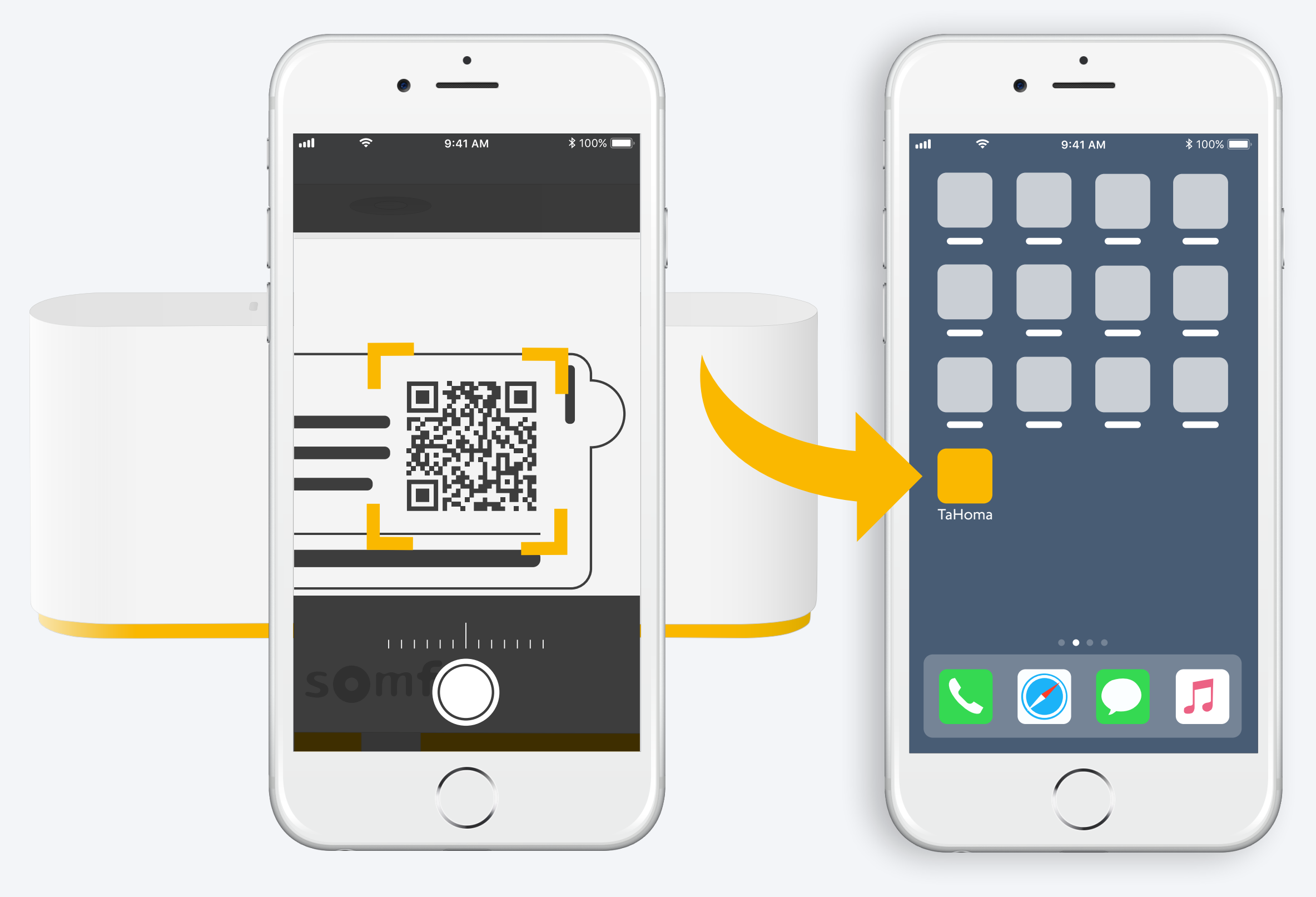

Kövesse az utasításokat TaHoma® telepítve

# 1. TaHoma® alkalmazás indítása

## Indítás

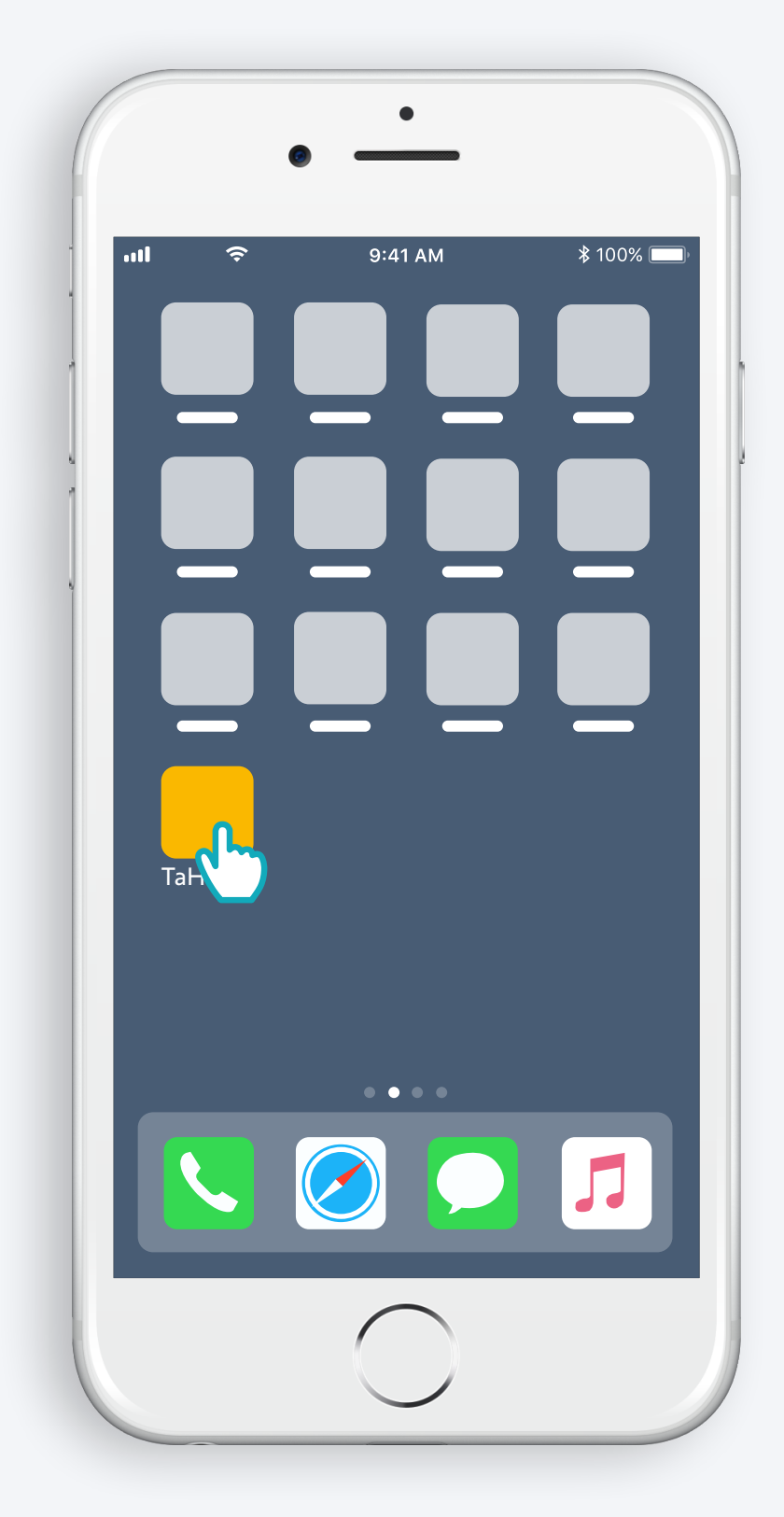

TaHoma® alkalmazás megnyitása

## Indítás

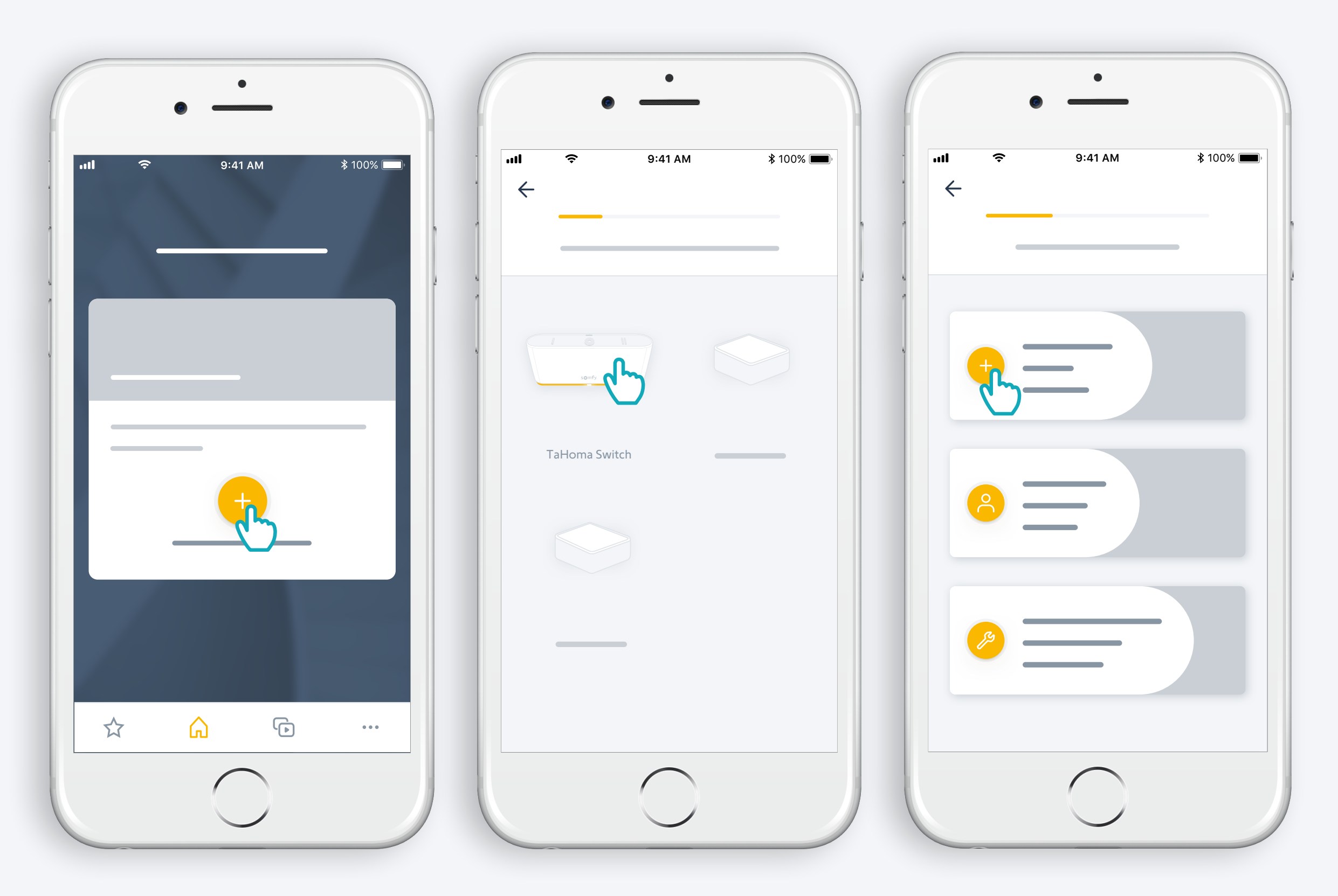

TaHoma® Switch telepítés indítása

#### TaHoma® Switch csatlakoztatása

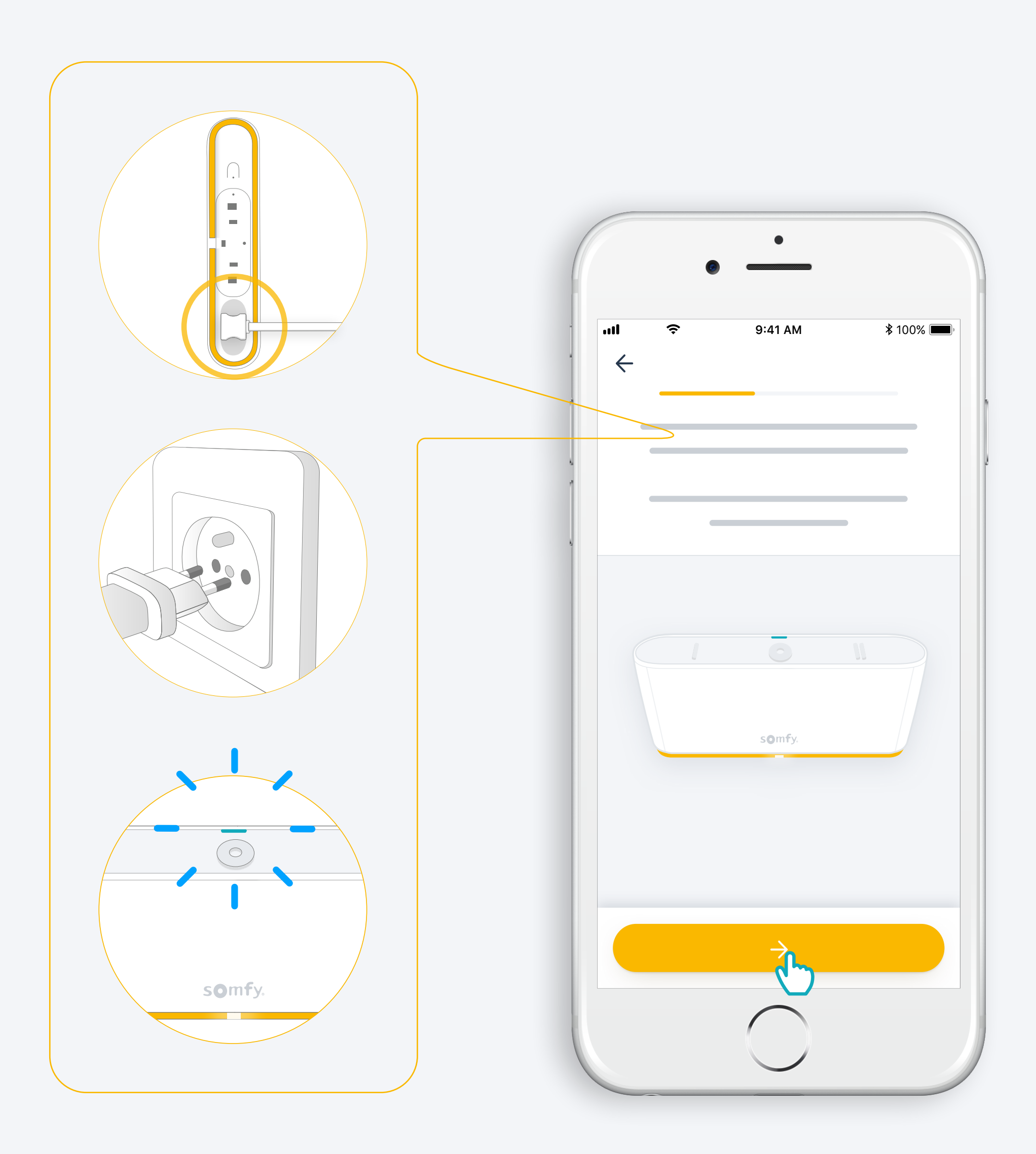

#### Csatlakozás az internethez

#### Az Ön wifi hálózata 2,4 GHz és jelszóval védett kell legyen

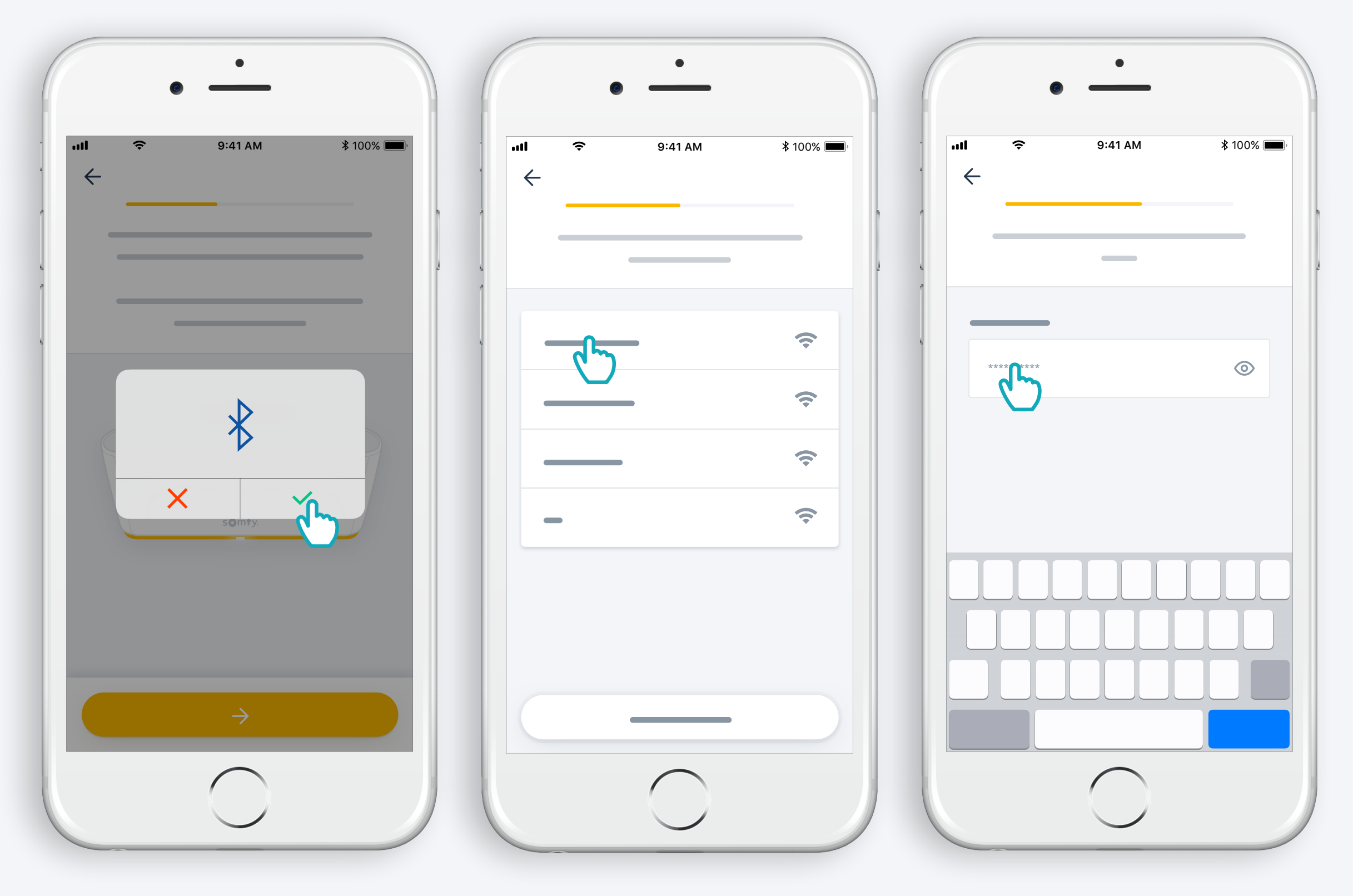

Bluetooth bekapcsolása Wifi kiválasztása és jelszó megadása

2. Hozza létre a TaHoma® fiókját vagy jelentkezzen be

## Hozza létre a TaHoma® fiókját vagy jelentkezzen be

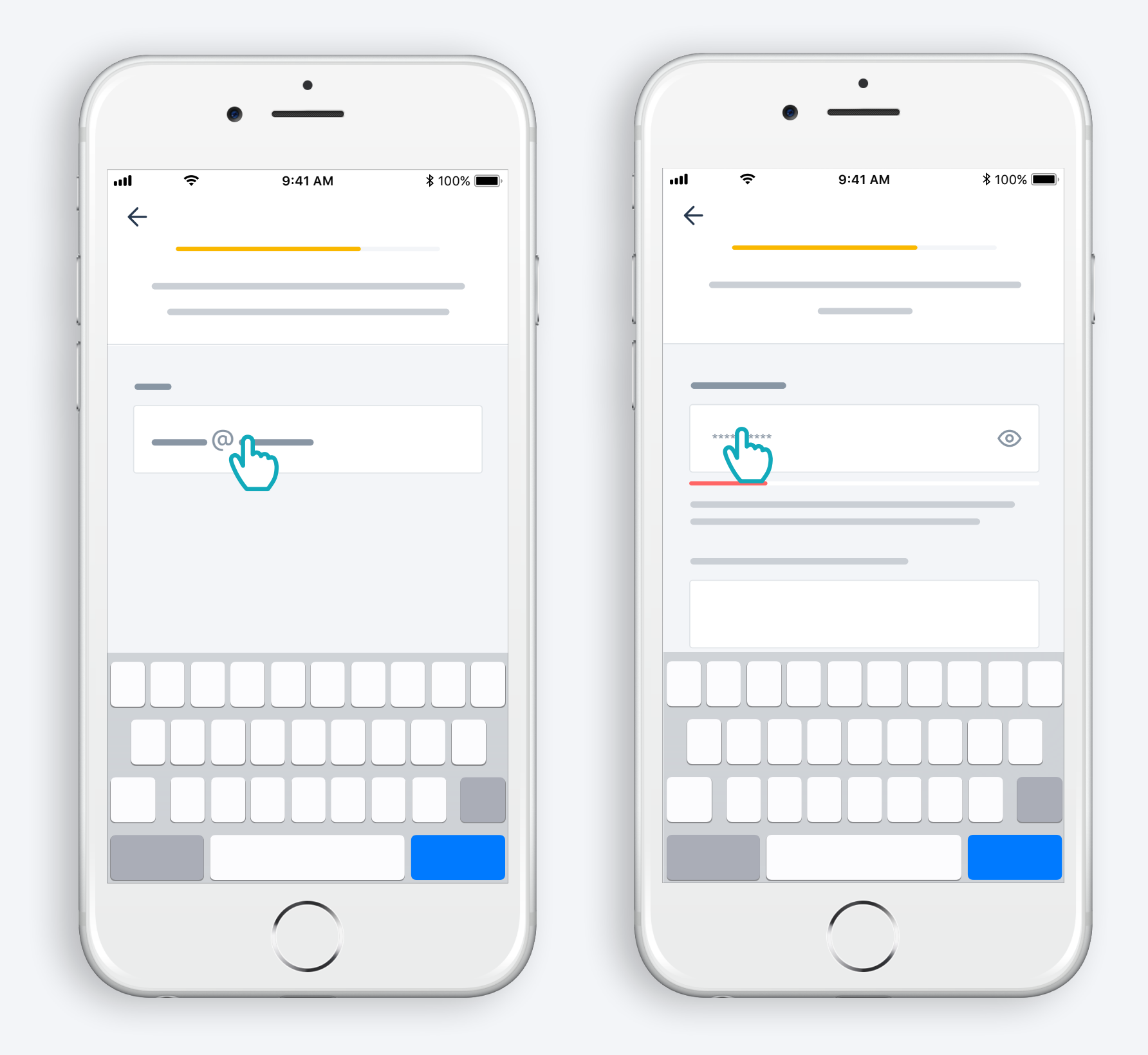

Adja meg az email-címét és jelszavát

#### Kövesse az utasításokat

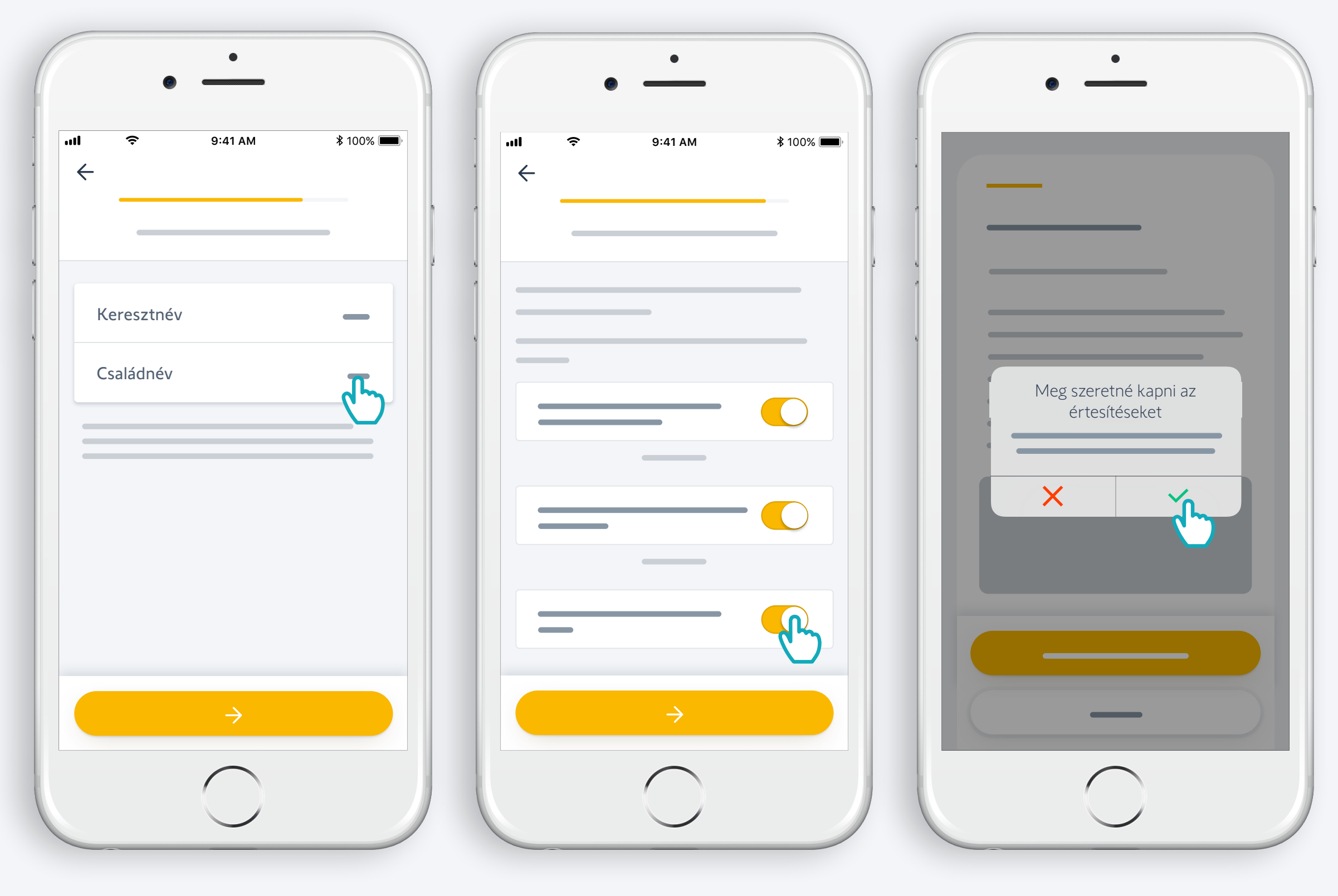

Adja meg a nevét

Fogadja el a Felhasználási feltételeket

A jobb felhasználói élmény érdekében engedélyezze az értesítéseket

## Gratulálunk, a TaHoma® Switch mostantól használatra kész!

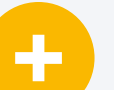

#### **Most:**

- Adjon hozzá eszközöket,
- konfigurálja a TaHoma® Switch lejátszógombjait és fedezze fel az alkalmazás által nyújtott összes lehetőséget!

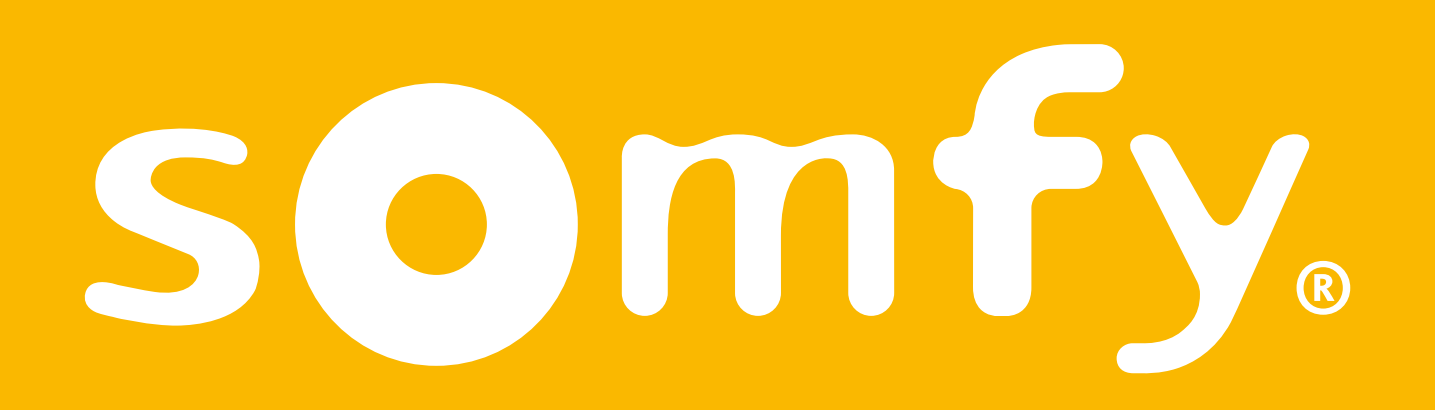